# Osnovni testovi u SPSS-u

Cilj ovog teksta je da se **ukratko** opiše put za realizaciju nekih statističkih metoda i da se daju osnovna tumačenja dobijenih rezultata.

## **Frekvencije i procenti**

Analyze – Descriptive Statistics – Frequencies

Varujablu prebaciti u prozor Variable(s). Kliknuti **OK**.

#### **Aritmetička sredina, standardna devijacija i druge statistike**

Analyze – Descriptive Statistics – Descriptives

Varujablu prebaciti u prozor Variable(s) i kliknuti **OK**.

Ako se želi više statistike, onda se klikne na **Options** i štiklira željena statistika (Range, Variance, S.E. mean i slično). Kliknuti **Continue** i **OK**.

#### **Aritmetička sredina, standardna devijacija, medijana i druge statistike**

Analyze – Descriptive Statistics – Explore

Varujablu prebaciti u prozor Variable(s). Kliknuti **OK**.

Kada se u prozor **Factor List** prebaci varijabla koja određuje populacije (grupna varijabla), onda program daje aritmetičku sredinu, standardnu devijaciju, medijanu i ostalo, za svaki uzorak posebno.

Ako se žele percentili (samim tim medijana i kvartili), onda se klikne **Statistics** i štiklira **Percentiles.** Kliknuti **Continue** i **OK**.

Ispitivanje normalnosti raspodele

Analyze – Descriptive statistics – Explore

Varujablu prebaciti u prozor Variable(s), kliknuti na **Plots,** zatim štiklirati **Normality plots with tests** zatim kliknuti na **Continue** i **OK**.

Ako je obim uzorka veći od 50 gleda se rezultat testa Kolmogorov-Smirnov. U suprotnom gleda se rezultat testa Shapiro-Wilk.

Ako se u prozor **Factor List** prebaci varijabla koja određuje populacije (grupna varijabla), onda se dobija rezultat ispitivanja normalnosti promenljive u svakoj populaciji. Ovde ima onoliko nultih hipoteza koliko ima populacija i svaka od njih tvrdi da varijabla ima normalnu raspodelu. Ako je Sig. veće od 0,05 hipoteza se prihvata, dok se u suprotnom hipoteza odbacuje.

#### Primer.

Tests of Normality

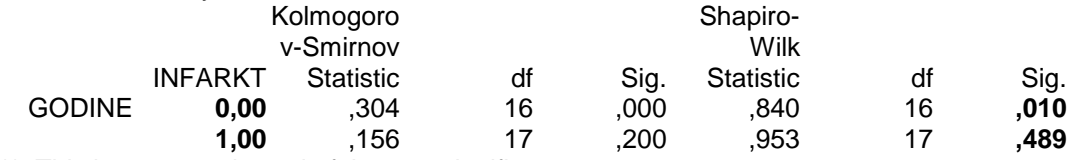

\*\* This is an upper bound of the true significance.

\* This is a lower bound of the true significance.

a Lilliefors Significance Correction

U našem primeru, za populaciju 0 se dobija Sig. = 0,010 < 0,05 pa se odbacuje nulta hipoteza da varijabla GODINE ima normalnu raspodelu u toj populaciji. Za populaciju 1 se dobija Sig. = 0,489 > 0,05 pa se prihvata hipoteza da varujabla GODINE ima normalnu raspodelu u toj populaciji.

Testiranje hipoteze o aritmetičkoj sredini  $H_0(\mu = \mu_0)$ 

Prvo se proveri da li varijabla ima normalnu raspodelu a zatim

Analyze – Compare Means – One Sample T Test

Neprekidnu varujablu prebaciti u prozor **Test Variable(s)**. Vrednost μ<sub>0</sub> upisati u prozor **Test Value** (gde stoji 0) a zatim kliknuti **OK**.

Primer.

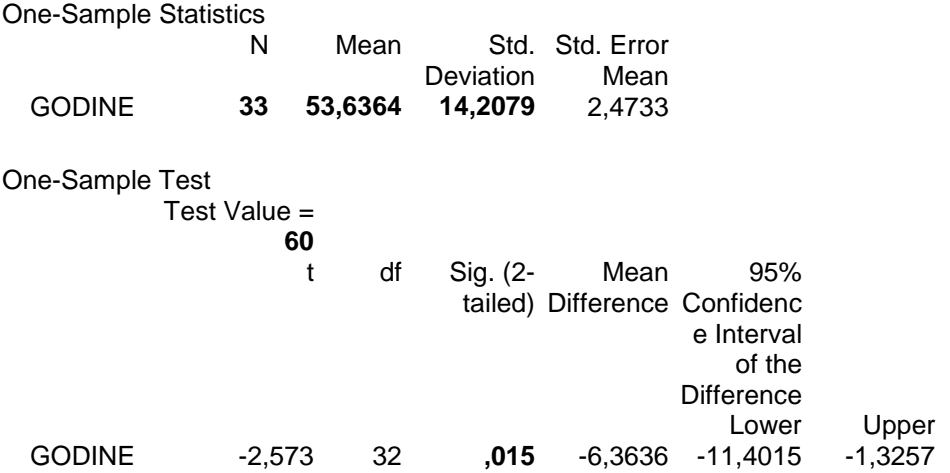

U prvoj tabeli se daje broj elemenata uzorka, aritmetička sredina i standardna devijacija varijable u uzorku. Ako je u drugoj tabeli Sig. (2-tailed) > 0,05 nulta hipoteza se prihvata, dok se u suprotnom hipoteza odbacuje. U našem primeru je Sig. (2-tailed) =  $0.015 < 0.05$  pa se nulta hipoteza (da je srednja vrednost obeležja GODINE u populaciji jednaka 60) odbacuje.

> Testiranje hipoteze o jednakosti aritmetičkih sredina  $H_0(\mu_1 = \mu_2)$

Prvo se proveri da li varijabla ima normalnu raspodelu u obe populacije, pa ako ima onda

Analyze – Compare Means – Independent-Samples T Test

Neprekidnu varujablu prebaciti u prozor **Test Variable(s)**. Varujablu koja određuje grupe prebaciti u prozor **Grouping Variable**. Kliknuti na **Define Groups** a zatim upisati brojeve grupa (na primer, 1 i 3). Kliknuti **Continue** i **OK**.

Primer.

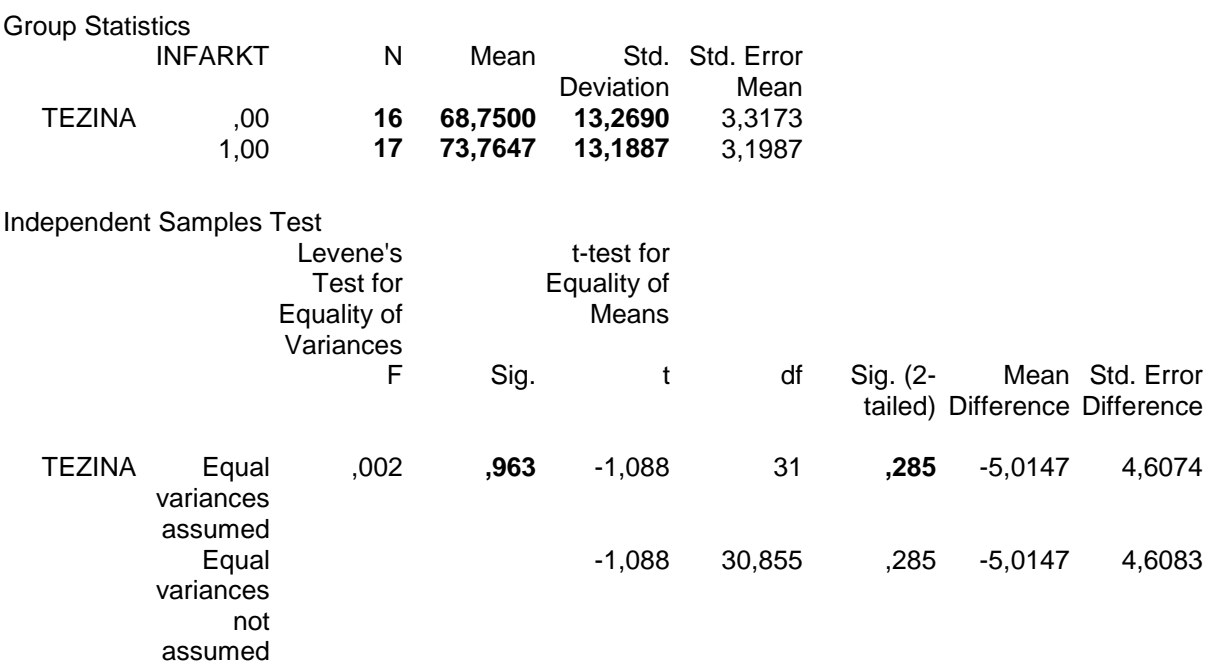

U prvoj tabeli se daje broj elemenata uzorka, aritmetička sredina i standardna devijacija varijable, za svaki uzorak. Ako je u drugoj tabeli Sig. > 0,05 uzima se prva vrednost u koloni Sig. (2-tailed), dok se u suprotnom uzima druga vrednost. Ako je uzeta vrednost veća od 0,05 nulta hipoteza se prihvata, dok se u suprotnom odbacuje. U našem primeru je Sig. = 0,963 > 0,05 pa se uzima da je Sig. (2-tailed) = 0,285. Kako je ta vrednost veća od 0,05 nulta hipoteza se prihvata.

## Izračunavanje nove varijable

#### Transform – Compute

U levi prozor upisuje se ime nove varijable a u desni izraz pomoću koga se ona izračunava (na primer, SISTOLN – SISTOL2). Kliknuti **OK**.

Upareni t test (dva merenja)

Prvo se proveri da li razlika varijabli ima normalnu raspodelu. Ako ima, onda

Analyze – Compare Means – Paired-Samples T Test

Varijable koje predstavljaju rezultate dva merenja nad istim objektima uneti u prozor **Paired Variables** i kliknuti **O.K**.

Primer.

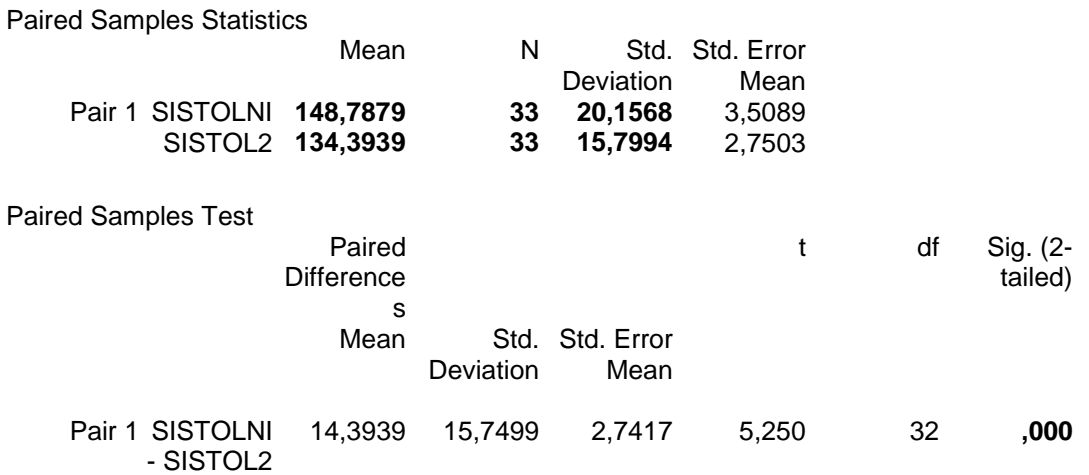

U prvoj tabeli se daju aritmetička sredina i standardna devijacija prve i druge varijable (uzorka). Ako je u drugoj tabeli Sig. (2-tailed) > 0,05 prihvata se hipoteza da su razlike između varijabli u proseku jednake nuli. U suprotnom se ta hipoteza odbacuje, odnosno zaključuje se da su razlike između ovih varijabli statistički značajne. U našem primeru je Sig. = 0,000 < 0,05 pa se zaključuje da su razlike između varijabli statistički značajne. Broj 0,000 je zaokružen, a zapravo nije jednak 0. U ovom slučaju se piše p < 0,0005.

Analiza varijansi (ANOVA)  $H_0(\mu_1 = \mu_2 = ... = \mu_r)$ 

Prvo treba ispitati da li varijabla ima normalnu raspodelu u svim populacijama koristeći

Analyze - Descriptive – Explore – Plots – Normality plots

Ako ima, onda

Analyze - Compare Means – One-way-ANOVA.

Neprekidnu varijablu prebaciti u prozor **Depedent List**. Varijablu koja određuje populacije prebaciti u prozor **Factor**. Korisno je da se posle ovoga klikne na **Options** i štiklira **Descriptive** . Kliknuti na **OK**.

Ako je Sig. > 0,05, onda se prihvata nulta hipoteza o jednakosti srednjih vrednosti (aritmetičkih sredina). U suprotnom, hipoteza se odbacuje. Da bi se ispitalo između kojih populacija je razlika značajna, ispituje se najpre homogenost

Analyze - Compare Means - One-way-ANOVA – Options - Homogeneity

a zatim

Analyze - Compare Means – One-way-ANOVA - Post Hoc

Ako je reazultat ispitivanja homogenosti Sig. < 0,05 onda se koristiti neka od donjih metoda (na primer, Dunnett's T3). U suprotnom koristi se neka od gornjih metoda (na primer, Bonferroni).

Primer.

**Descriptives** FRAK2

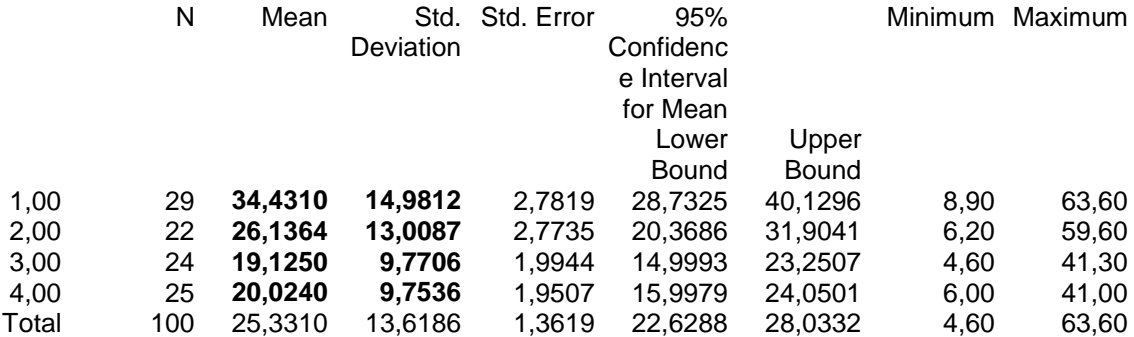

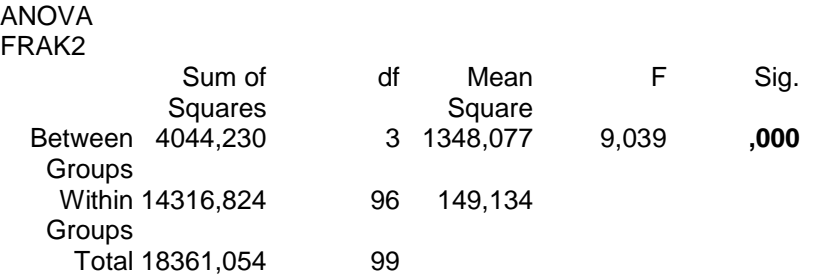

Kako je reazultat Sig. < 0,05 odbacuje se hipoteza o jednakosti srednjih vrednosti.

Test of Homogeneity of Variances FRAK2

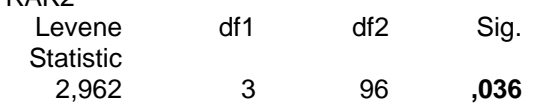

Sig. = 0,036 < 0,05 ukazuje da treba primeniti neku od donjih metoda.

Primenom testa Dunnett's T3 dobija se

Multiple Comparisons Dependent Variable: FRAK2 **Dunnett T3** 

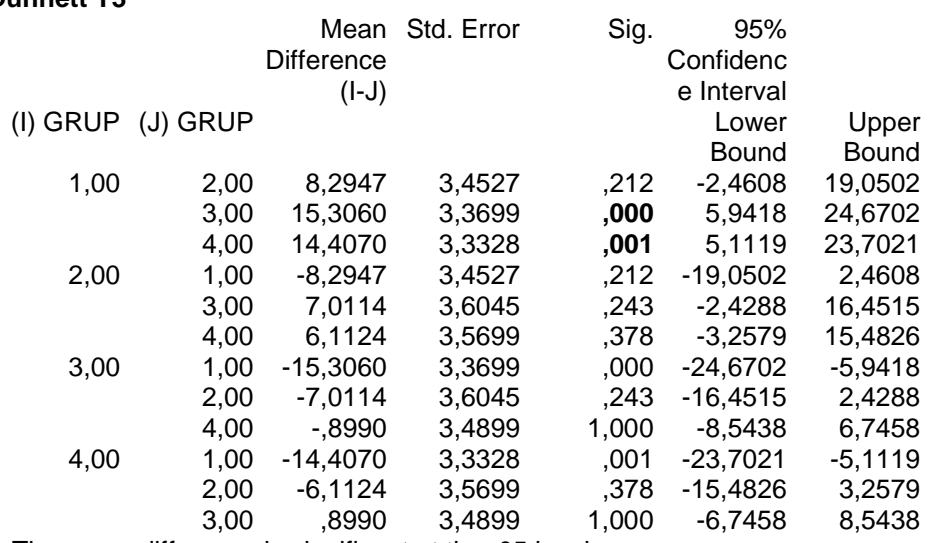

\* The mean difference is significant at the .05 level.

Razlika između populacije 1 i populacije 3 je statistički značajna (Sig. = 0,000). Razlika između populacije 1 i populacije 4 je statistički značajna (Sig. = 0,001). Ostale razlike nisu statistički značajne.

# Mann-Whitney-ev test

Prvo se proveri da li varijabla ima normalnu raspodelu u obe populacije, pa ako **nema** onda

Analyze - Nonparametric tests – 2 Indenpedent Samples Test

Neprekidnu varijablu prebaciti u prozor **Test Variable List**. Varijablu koja određuje populacije prebaciti u prozor **Grouping Variable**. Kliknuti na **Define Groups** a zatim upisati brojeve populacija (na primer, 1 i 2). Kliknuti **Continue** i **OK**.

Ako je u drugoj tabeli Exact Sig. [2\*(1-tailed Sig)] > 0,05 hipoteza o jednakosti medijana se prihvata. U suprotnom se odbacuje.

Primer.

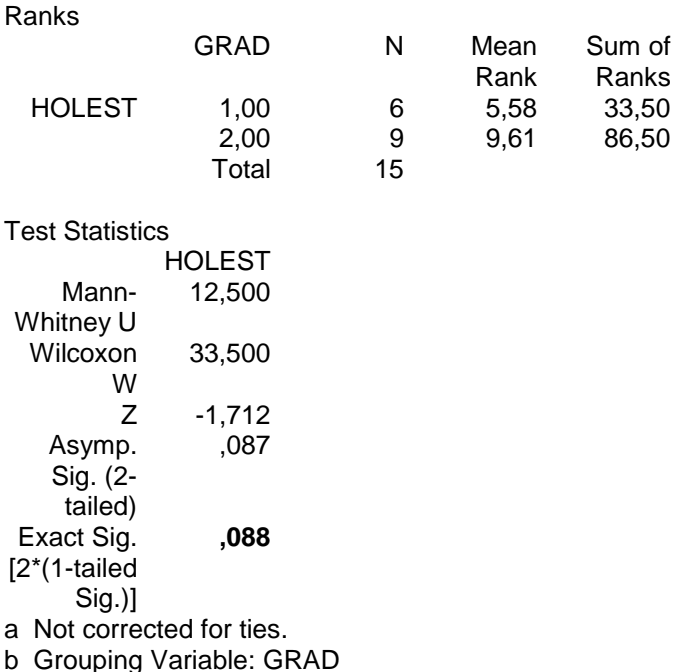

Kako je Exact Sig. [2\*(1-tailed Sig)] = 0,088 > 0,05 hipoteza o jednakosti medijana promenljive HOLEST se prihvata.

#### Wilcoxon-ov test

Prvo se proverava da li **razlika** varijabli ima normalnu raspodelu. Ako **nema**, onda

Analyze - Nonparametric tests – 2 Related Test

Varijable koje predstavljaju rezultate dva merenja nad istim objektima uneti u prozor **Test Pair(s) List** i kliknuti **O.K**.

Ako je u drugoj tabeli Asymp. Sig. (2-tailed Sig) > 0,05 prihvata se hipoteza da su razlike između varijabli jednake nuli. U suprotnom se odbacuje.

#### Primer.

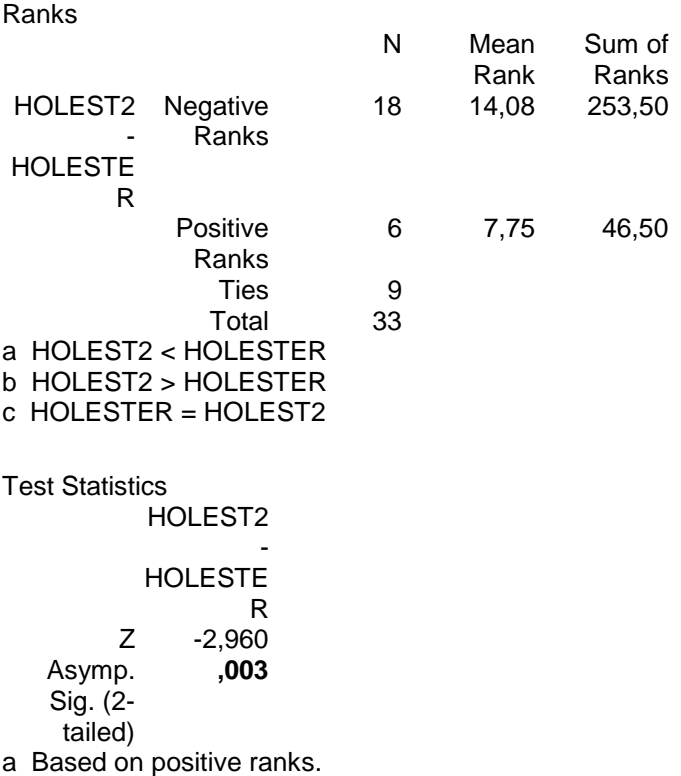

b Wilcoxon Signed Ranks Test

Kako je Asimpt. Sig. (2-tailed Sig) = 0,003 < 0,05 odbacuje se hipoteza da su razlike između varijabli HOLEST i HOLEST2 jednake nuli, odnosno razlike između ovih varijabli su statistički značajne.

# Kruskal-Wallis-ov test

Prvo treba ispitati da li varijabla ima normalnu raspodelu u svim populacijama koristeći

```
Analyze - Descriptive – Explore – Plots – Normality plots
```
Ako **nema**, onda

Analyze - Nonparametric tests – K indenpedent-Samples Test

Neprekidnu varijablu prebaciti u prozor **Test Variable List**. Varijablu koja određuje populacije prebaciti u prozor **Grouping Variable,** kliknuti na **Define Range**, uneti najmanju i najveću oznaku grupe (na primer, 1 i 4) i kliknuti **Continue** i **O.K**.

Ako je u drugoj tabeli Asymp. Sig. > 0,05 prihvata se hipoteza o jednakosti medijana. U suprotnom se odbacuje.

Primer.

Ranks

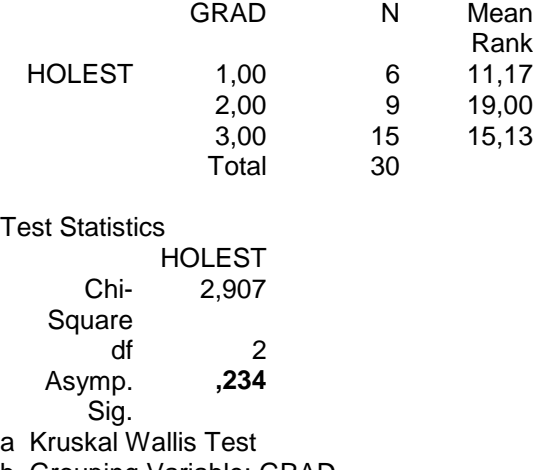

b Grouping Variable: GRAD

Kako je Asimp. Sig. = 0,234 > 0,05 prihvata se hipoteza o jednakosti medijana varijable HOLEST između populacija.

## Friedman-ov test

## Analyze - Nonparametric tests – K Related Samples Test

Varijable koje predstavljaju rezultate više od dva merenja nad istim objektima uneti u prozor **Test Variables** i kliknuti **O.K**.

Ako je u drugoj tabeli Asymp. Sig. > 0,05 prihvata se hipoteza da su razlike između varijabli (merenja) jednake nuli. U suprotnom se odbacuje.

## Primer.

Ranks

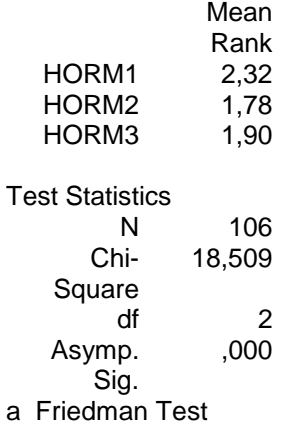

Kako je Asimp. Sig. = 0,000 < 0,05 odbacuje se hipoteza da su razlike između varijabli (merenja) HORM1, HORM2, HORM3 jednake nuli, odnosno razlike između njih su statistički značajne.

# Tabele kontigencije (Hi-kvadrat test)

Analyze – Descriptive Statistics – Crosstabs

Jednu kategorijsku varijablu uneti u prozor **Row(s)** a drugu u prozor **Column(s)**, zatim klikniti **Statistics,** štiklirati **Chi-square**, kliknuti na **Continue,** klikniti na **Cells**, štiklirati **Row**, kliknuti na **Continue** i kliknuti **O.K**.

Ako je u drugoj tabeli Asymp. Sig. (2-sided), u vrsti Pearson Chi-Square, veća od 0,05 prihvata se hipoteza o nezavisnosti varijabli. U suprotnom se odbacuje.

Ako je prva tabela oblika 2 x 2 i sve frekvencije u tabeli su veće ili jednake 5, a Asymp. Sig. (2-sided) u vrsti Continity Correction veća od 0,05 prihvata se hipoteza o nezavisnosti varijabli. U suprotnom se odbacuje.

Ako je prva tabela oblika 2 x 2 i neka od frekvencija u tabeli je manja od 5, a Exact Sig. (2-sided) u vrsti Fisher's Exact Test veća od 0,05 prihvata se hipoteza o nezavisnosti varijabli. U suprotnom se odbacuje.

#### Primer.

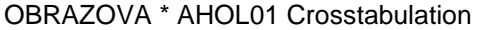

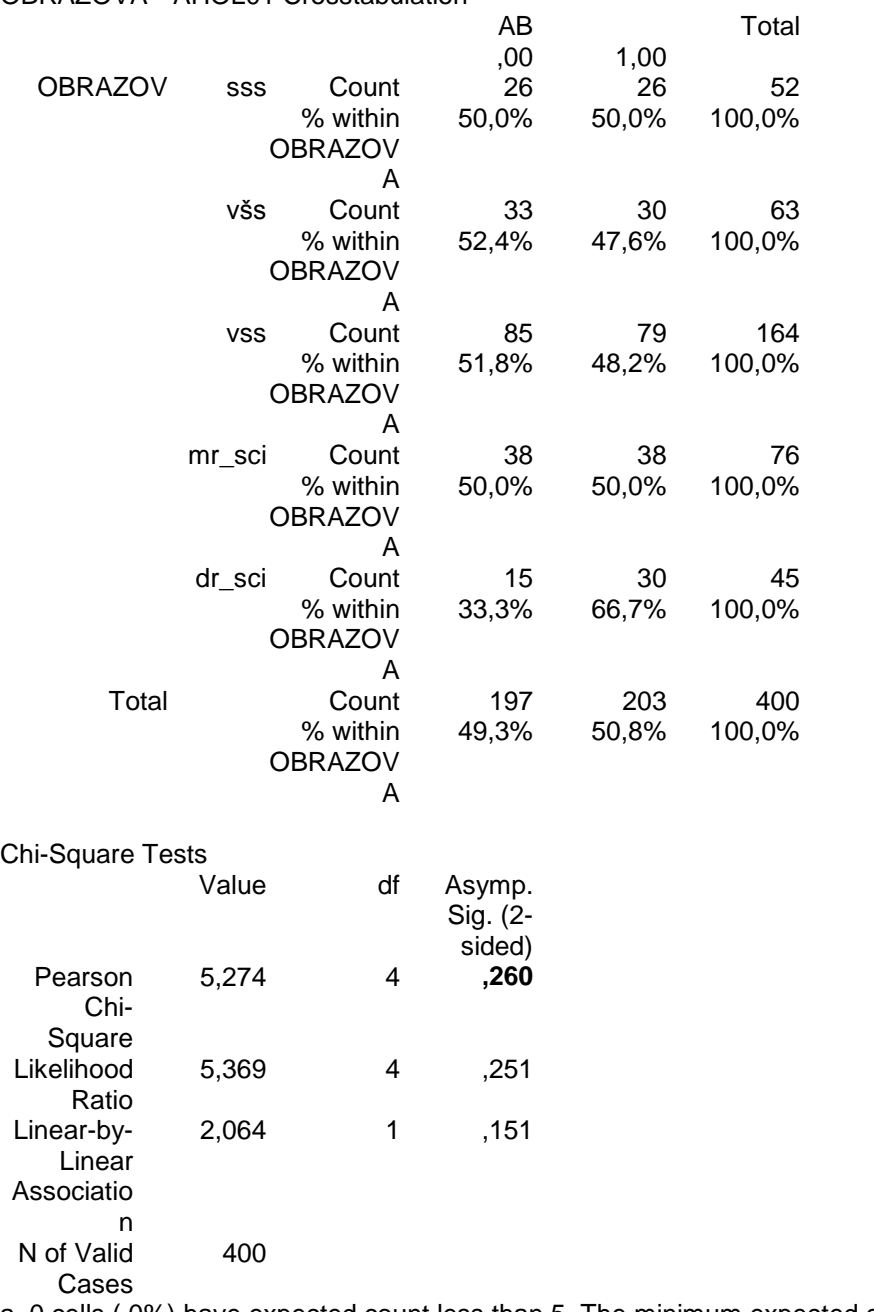

a 0 cells (,0%) have expected count less than 5. The minimum expected count is 22,16.

Kako je u drugoj tabeli Asymp. Sig. (2-sided) = 0,260 > 0,05 prihvata se hipoteza o nezavisnosti varijabli OBRAZOV i AB.

#### Primer.

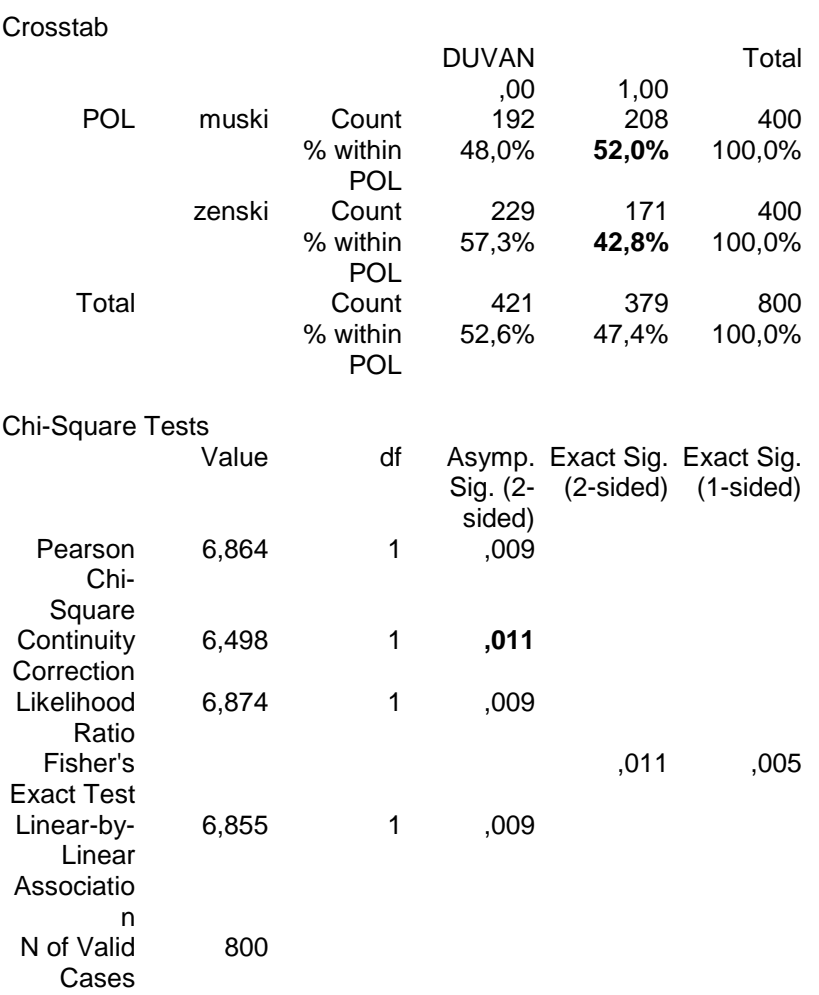

a Computed only for a 2x2 table

b 0 cells (,0%) have expected count less than 5. The minimum expected count is 189,50.

Prva tabela je oblika 2 x 2 a sve frekvencije (192, 208,229, 171) su veće od 5, pa se posmatra Asymp. Sig. (2-sided) u vrsti Continity Correction. Kako je Asymp. Sig. (2-sided) = 0,011 < 0,05 odbacuje se hipoteza o nezavisnosti varijabli POL i DUVAN. Iz prve tabele se vidi da je vrednost 1 varijable DUVAN kod muškog pola zastupljena sa 52,0 % a kod ženskog sa 42,8 %.

# Linearna regresija

#### Analyze – Regression – Linear

U prozor **Dependent** uneti zavisnu varijablu a u prozor **Independent(s)** uneti nezavisnu varijablu, odnosno nezavisne varijable. Kliknuti **O.K**. Ako želimo da dobijemo modele (kada ima više nezavisnih varijabli), kliknuti **Method** i **Backward.**

Program daje koeficijente regresione prave i testira ih.

Ako je Sig. u Tabeli Coefficients manje od 0,05 to znači da nezavisna varijabla, koja se nalazi u toj vrsti, značajno utiče na zavisnu varijablu.

#### Primer.

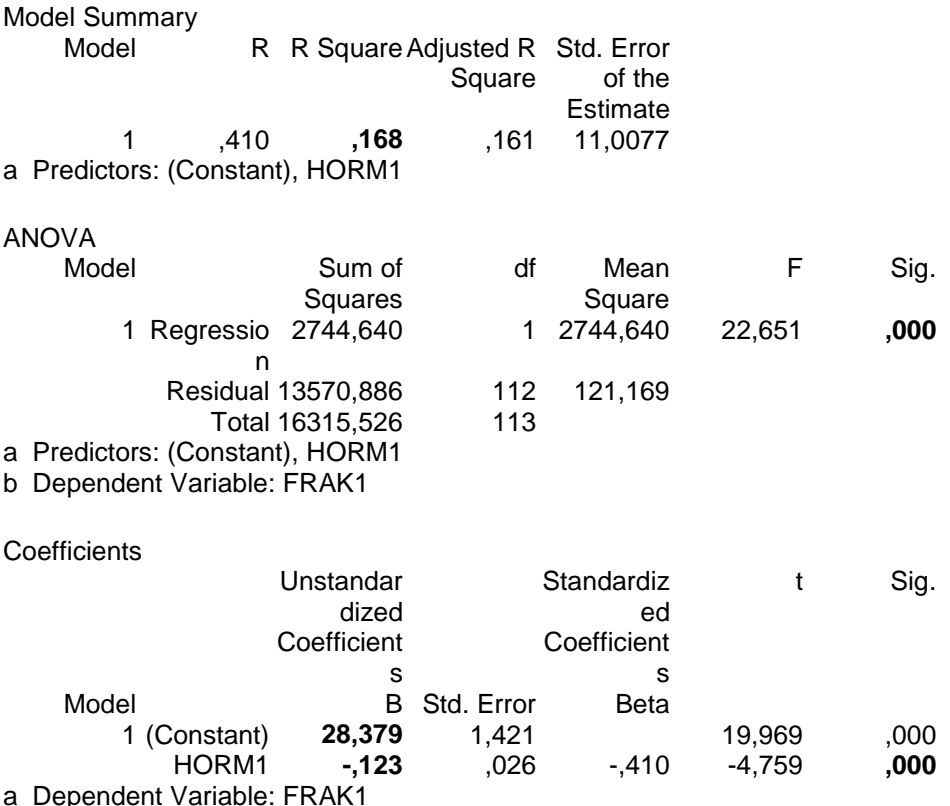

Nezavisna varijabla je HORM1, a zavisna FRAK1. Jednačina regresione prave je

#### **FRAK1 = 28,379 - 0,123 · HORM1.**

Kako je Sig. = 0,000 < 0,05 varijabla HORM1 značajno utiče na varijablu FRAK1.

## Primer.

**Coefficients** 

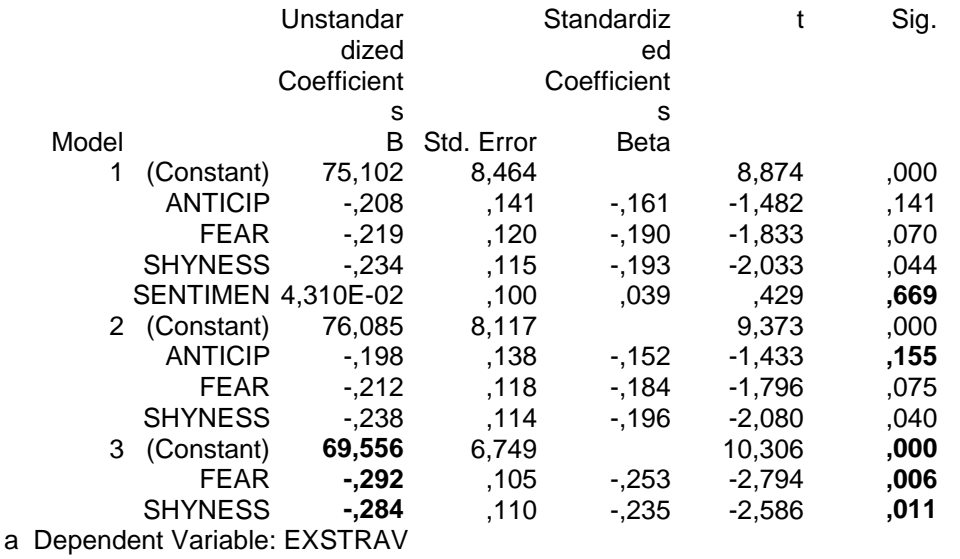

Iz Modela 1 se vidi da varijabla SENTIMEN najmanje utiče na varijablu EXSTRAV (ima najveće Sig. = 0,669) pa je izostavljena u Modelu 2. Iz Modela 2 se vidi da varijabla ANTICIP najmanje utiče na varijablu EXSTRAV (ima najveće Sig. = 0,155) pa je izostavljena u Modelu 3. Iz Modela 3 se vidi da promenljive FEAR (Sig = 0,006) i SHYHESS (Sig = 0,011) značajno utiču na zavisnu promenljivu. Jednačina regresione ravni je

**EXSTRAV = 69,556 - 0,292 · FEAR – 0,284 ·SHYNESS.**

# Binarna logistička regresija

Analyze – Regression – Binary Logistic

U prozor **Dependent** uneti binarnu varijablu a u prozor **Covariate(s)** uneti nezavisnu varijablu, odnosno nezavisne varijable. Kliknuti **O.K**.

Za dobijanje modela kliknuti **Method** i **Backward:Wald.** Da bi se dobio interval poverenja za exp(B) treba kliknuti na **Options** i štiklirati **CI for exp(B**), zatim kliknuti **Continue** i **O.K.**

Nezavisne (prediktorske) varijable kojima odgovara broj Sig. manji od 0,05 značajno utiču na zavisnu, binarnu varijablu. Ako je Exp(B) veće od 1 to znači da ako se ta prediktorska varijabla poveća, rizik da binarna varijabla dobije vrednost 1 se povećava. Ako je Exp(B) manje od 1 to znači da ako se ta prediktorska varijabla poveća, rizik da binarna varijabla dobije vrednost 1 se smanjuje.

#### Primer.

Ovde se radi o binarnoj varijabli INF kod koje broj 1 znači da je odgovarajuća osoba imala infarkt, a broj 0 da nije.

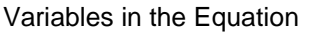

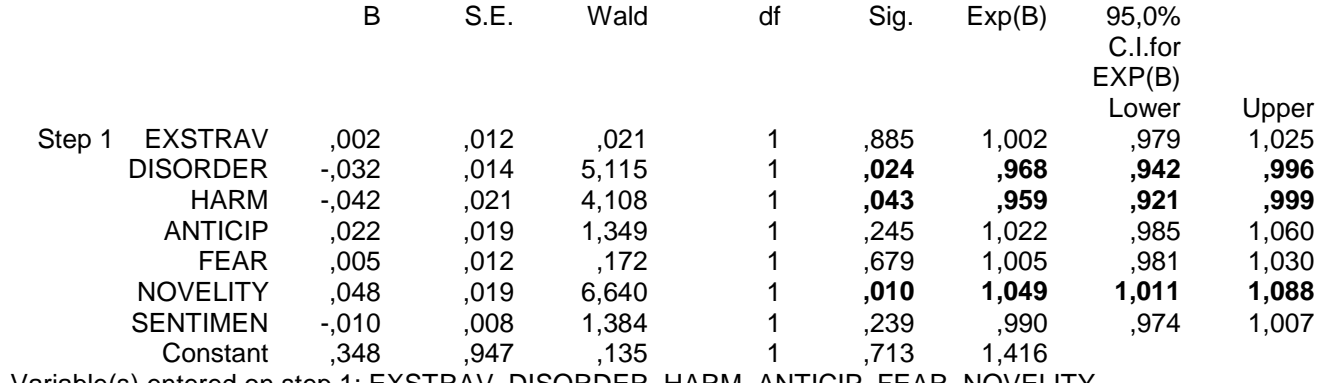

a Variable(s) entered on step 1: EXSTRAV, DISORDER, HARM, ANTICIP, FEAR, NOVELITY, SENTIMEN.

Na binarnu varijablu INF (na pojavu infarkta) značajno utiču varijable DISORDER  $(Siq. = 0.024)$ , HARM  $(Siq. = 0.043)$  i NOVELITY  $(Siq. = 0.010)$ .

Odds ratio (Exp(B)) za varijablu DISORDER je 0,968, što znači da ako se varijabla DISORDER poveća za 1, rizik da binarna varijabla dobije vrednost 1 (da odgovarajuća osoba ima infarkt) se smanji za  $1 - 0.968 = 0.032$  t.j za 3,2 %.

Odds ratio (Exp(B)) za varijablu HARM je 0,959, što znači da ako se varijabla HARM poveća za 1, rizik da binarna varijabla dobije vrednost 1 (da odgovarajuća osoba ima infarkt) se smanji za 1 – 0,959 = 0,041 t.j za 4,1 %.

Odds ratio (Exp(B)) za varijablu NOVELITY je 1,049, što znači da ako se varijabla NOVELITY poveća za 1, rizik da binarna varijabla dobije vrednost 1 (da odgovarajuća osoba ima infarkt) se poveća za 1,049  $-1 = 0.049$  t.j za 4,9 %.

# Linearna korelacija

## Analyze – Correlate – Bivariate

Dve ili više varijabli uneti u prozor **Variables** a zatim kliknuti **O.K**. Ako se štiklira **Spearman** onda se dobija rezultat Spearman-ovog testa.

Program daje Pearson-ov koeficijent korelacije (Pearson Correlation) i statističku značajnost Sig. (2-tailed). Pearson-ov koeficijent pokazuje jačinu veze između varijabli a Sig. (2-tailed) sa koliko poverenja treba posmatrati dobijene rezultate. Ako je Sig. (2-tailed) < 0,05 radi se o značajnoj korelaciji.

## Primer.

#### **Correlations**

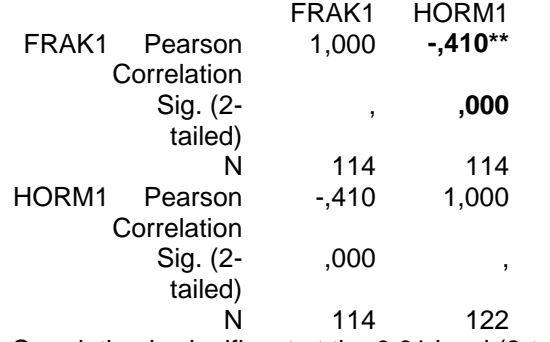

\*\* Correlation is significant at the 0.01 level (2-tailed).

U ovom primeru Pearson-ov koeficijent korelacije je – 0,410 što govori da je korelacija između varijabli srednje jačine. Znak minus pokazuje da ako jedna varijabla raste druga opada. Pošto je Sig. (2-tailed) = 0,000 < 0,05 korelacija je značajna.

# ROC krive

#### Graphs – ROC curve

Neprekidnu promenljivu uneti u prozor **Test Variable,** promenjivu koja definiše ishod (živ – mrtav, zdrav – bolestan) uneti u prozor **State Variable,** u prozor **Value of State Variable** uneti onu vrednost koja određuje ishod (na primer, 1) a zatim štiklirati **With diagonal reference line**, **Standard error and confidence interval** i **Coordinate points of the ROC curve**.

Primer. Ovde se radi o binarnoj varijabli INFARKT kod koje broj 1 znači da je odgovarajuća osoba imala infarkt, a broj 0 da nije. Numerička promenljiva je HOLESTER.

Area Under the Curve Test Result Variable(s): HOLESTER Area Std. Error Asymptotic Asymptotic Sig. 95% Confidenc e Interval Lower Bound Upper Bound **,803** ,080 **,003** ,646 ,961 The test result variable(s): HOLESTER has at least one tie between the positive actual state group and the negative actual state group. Statistics may be biased. a Under the nonparametric assumption

b Null hypothesis: true area  $= 0.5$ 

Dobijeno je area = 0,803 a Sig. = 0,003 pa promenljiva Holester može da bude marker za binarnu promenljivu.

Coordinates of the Curve Test Result Variable(s): HOLESTER Positive if Sensitivity 1 -Greater Than or Equal To **Specificity** 2,5000 1,000 1,000 3,6500 1,000 ,938 3,9000 1,000 ,813 4,1000 ,941 ,688 4,5000 ,941 ,625 4,8500 ,941 ,500 4,9500 ,882 ,438<br>5,3000 ,882 ,313 5,3000 **6,3000 ,882 ,250** 7,4000 ,824 ,250 7,9000 ,765 ,250 8,2000 ,353 ,125 8,7000 ,294 ,125 9,1500 ,118 ,000 9,6500 ,059 ,000 11,0000 ,000 ,000

The test result variable(s): HOLESTER has at least one tie between the positive actual state group and the negative actual state group.

a The smallest cutoff value is the minimum observed test value minus 1, and the largest cutoff value is the maximum observed test value plus 1. All the other cutoff values are the averages of two consecutive ordered observed test values.

Proizvod senzitivnosti i specifičnosti je maksimalan ako je vrednost promenljive Holester jednaka 6,3 (senzitivnost je 0,882 a specifičnost 1 - 0,250 = 0,750).

# Kaplan-Meier-ove krive

#### Analyze – Survival – Kaplan-Meier

U prozor **Time** uneti vreme, u prozor **Status** uneti promenljivu koja određuje ishod (živ – mrtav), kliknuti na **Define Event**, u prozor **Single Value** uneti vrednost koja određuje ishod (na primer, 1) i kliknuti **Continue**. Zatim kliknuti na **Options**, štiklirati **Survival** i kliknuti **Continue**. Promenljivu koja određuje grupe uneti u prozor **Factor**. Kliknuti na **Compare Factor**, štiklirati **Log rank**, kliknuti **Continue** a zatim **O.K**.

Primer. U ovom primeru se ispituje da li je razlika u preživljavanju (VREME, STATUS) između polova statistički značajna.

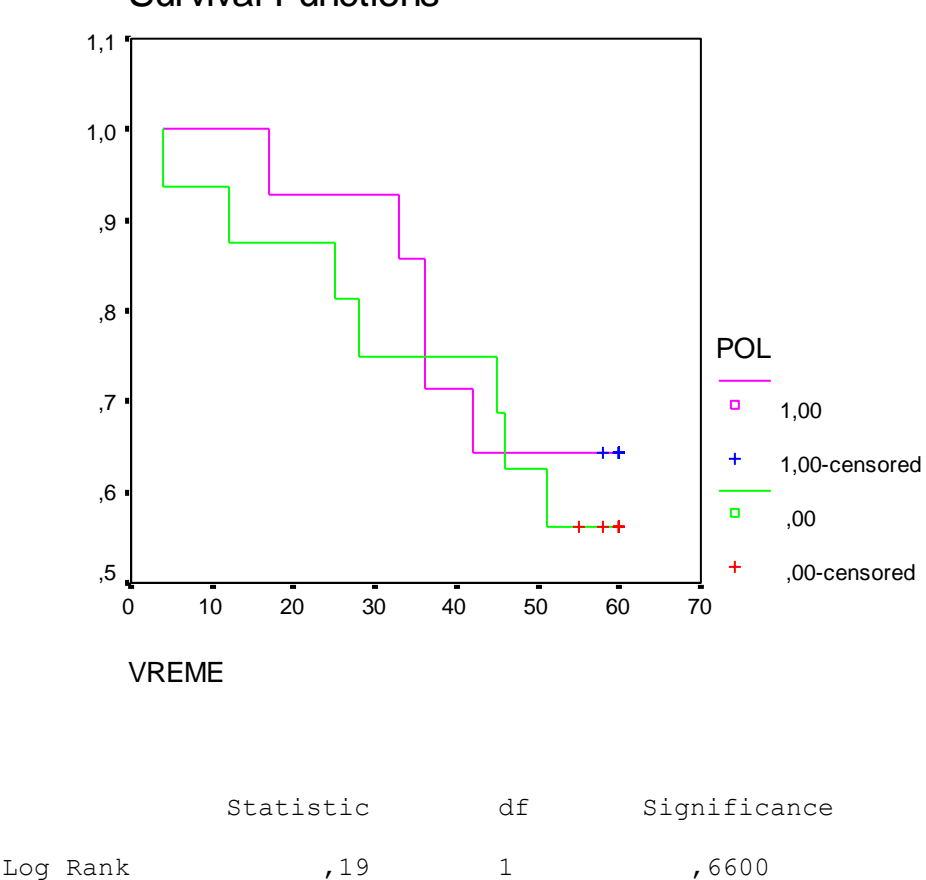

Survival Functions

Kako je Significance = 0,6600 ≥ 0,05 razlika u preživljavanju između polova nije statistički značajna.

# Cox-ova regresija

#### Analyze – Survival – Cox Regression

U prozor **Time** uneti vreme, u prozor **Status** uneti promenljivu koja određuje ishod (živ – mrtav), kliknuti na **Define Event**, u prozor **Single Value** uneti vrednost koja određuje ishod (na primer, 1) i kliknuti **Continue**. U prozor **Covariates** uneti promenljive čiji se uticaj na preživljavanje ispituje. Da bi se dobio interval poverenja za exp(B) teba kliknuti na **Options** i štiklirati **CI for exp(B**), zatim kliknuti **Continue** i **O.K.**

Za dobijanje modela kliknuti **Method** i **Backward:Wald** a zatim kliknuti **O.K.**

Primer. U ovom primeru se ispituje uticaj promenljivih GODINE, POL, SISTOL, HOLEST i PUSENJE na preživljavanje (VREME, STATUS).

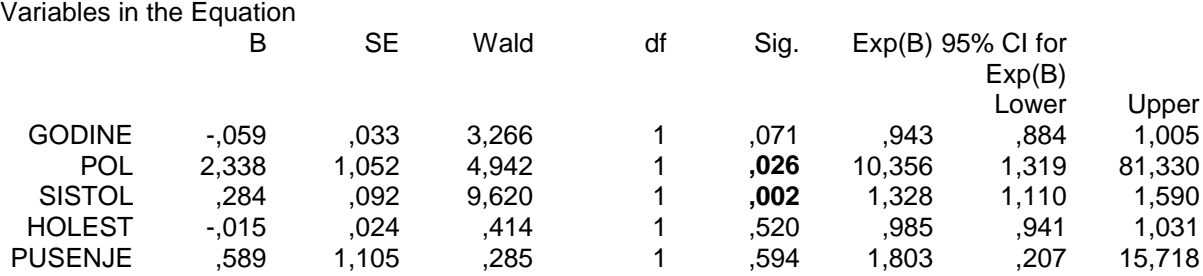

Na preživljavanje utiču one promenljive za koje je Sig. < 0,05 t.j. promenljive POL i SISTOLNI.